#### BPPM 9.5 Enabling Custom KMs Best Practices

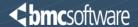

Participant passcode: 597271

Int'l Toll and US Cell Phone: 913-312-1392 US/CAN Toll free: 855-483-3538

Local - Australia, Brisbane: +61 (0) 7 3123 0047

#### LOCAL:

Local - Australia, Canberra: +61 (0) 2 6111 2007 Local - Australia, Melbourne: +61 (0) 3 9034 3217 Local - Australia, Sydney: +61 (0) 2 9126 3023 Local - Austria, Vienna: +43 (0) 1 2675 904 Local - Bahrain, Manama: +973 1619 9040 Local - Belgium, Brussels: +32 (0) 2 303 2273 Local - Brazil, Sao Paolo: +55 11 3163 0461 Local - Bulgaria, Sofia: +359 (0) 2 491 6411 Local - Canada, Montreal: +1 514 669 6112 Local - Canada, Toronto: +1 647 426 9209 Local - China: +86 400 120 2693 Local - China: +86 400 120 2693 Local - Czech Republic, Prague: +420 234 147 003 Local - Denmark, Copenhagen: +45 78 78 79 63 Local - Estonia, Tallinn: +372 622 5742 Local - Finland, Helsinki: +358 (0) 9 7479 0101 Local - France, Lille: +33 (0) 359 69 03 42 Local - France, Lyon: +33 (0) 426 10 30 24 Local - France, Paris: +33 (0) 1 70 71 29 53

Local - Denmark, Copenhagen: +45 78 78 79 63
Local - Estonia, Tallinn: +372 622 5742
Local - Finland, Helsinki: +358 (0) 9 7479 0101
Local - France, Lille: +33 (0) 359 69 03 42
Local - France, Lyon: +33 (0) 426 10 30 24
Local - France, Paris: +33 (0) 1 70 71 29 53
Local - Germany, Berlin: +49 (0) 30 2555 5430
Local - Germany, Frankfurt: +49 (0) 69 1200 9864
Local - Germany, Munich: +49 (0) 89 1436 7911
Local - Hong Kong, Hong Kong: +852 3008 0383
Local - Hungary, Budapest: +36 1 577 9957
Local - India, Bangalore: +91 (0) 80 6127 5134
Local - India, Mumbai: +91 (0) 22 6150 2334
Local - Ireland, Dublin: +353 (0) 1 437 0560
Local - Israel, Tel Aviv: +972 (0) 3 721 9373

Local - Italy, Milan: +39 02 9978 1800 Local - Italy, Rome: +39 06 8743 4377 Local - Japan, Tokyo: +81 (0) 3 4455 1996 Local - Latvia, Riga: +371 6601 3678 Local - Lithuania, Vilnius: +370 5205 5590 Local - Luxembourg, Luxembourg: +352 2786 0224 Local - Malaysia, Kuala Lumpur: +60 (0) 3 7724 0847 Local - Mexico, Mexico City: +52 55 4777 2663 Local - Netherlands, Amsterdam: +31 (0) 20 262 0137 Local - New Zealand, Auckland: +64 (0) 9 929 1884 Local - Norway, Oslo: +47 21 95 32 33 Local - Poland, Warsaw: +48 (0) 22 295 36 31 Local - Portugal, Lisbon: +351 21 120 9698 Local - Romania, Bucharest: +40 (0) 21 529 1340 Local - Russian Federation, Moscow: +7 495 620 9818 Local - Singapore, Singapore: +65 6416 9957 Local - Slovakia (Slovak Republic), Bratislava: +421 (0) 2 3278 6632 Local - Slovenia, Ljubljana: +386 (0) 1 888 8397 Local - South Africa, Johannesburg: +27 11 589 8382 Local - Spain, Madrid: +34 91 080 0153 Local - Sweden, Stockholm: +46 (0) 8 4030 4953 Local - Switzerland, Geneva: +41 (0) 22 555 0258 Local - Switzerland, Zurich: +41 (0) 44 556 8481 Local - Taiwan, Taipei: +886 (0) 2 2650 7292 Local - United Kingdom, London: +44 (0) 20 8150 0796

#### **TOLL FREE:**

Int'l toll free - Argentina: 0800 666 2571 Int'l toll free - Australia: 1800 635 764 Int'l toll free - Austria: 0800 295 994 Int'l toll free - Bahamas: 800 205 6295 Int'l toll free - Belgium: 0 800 72 785 Int'l toll free - Brazil: 0800 891 8445 Int'l toll free - Bulgaria: 00 800 115 1110 Int'l toll free - Chile: 123 0020 9601 Int'l toll free - China, Northern Region: 10 800 714 1853 Int'l toll free - China, Southern Region: 10 800 140 1378 Int'l toll free - Colombia: 01 800 518 0504 Int'l toll free - Czech Republic: 800 142 277 Int'l toll free - Denmark: 8088-6980 Int'l toll free - Dominican Republic: 1 888 751 4437 Int'l toll free - France: 0 800 914 669 Int'l toll free - Germany: 0 800 182 4414 Int'l toll free - Greece: 00 800 161 2205 1068 Int'l toll free - Hong Kong: 800 908 710 Int'l toll free - Hungary: 06 800 184 72 Int'l toll free - India: 000 800 100 7363 Int'l toll free - Indonesia: 001 803 011 2660 Int'l toll free - Ireland: 1 800 760 204 Int'l toll free - Israel: 180 945 2068 Int'l toll free - Italy: 800 873 593 Int'l toll free - Japan: 00531 12 0058 Int'l toll free - Korea, Republic Of: 00798 14 800 4574 Int'l toll free - Latvia: 800 03 656 Int'l toll free - Lithuania: 88 003 0200 Int'l toll free - Luxembourg: 800 25 164 Int'l toll free - Malaysia: 1800 812 644

Int'l toll free - Mexico: 001 800 514 1058

Int'l toll free - Monaco: 800 93 304

Int'l toll free - Netherlands: 0 800 024 9645 Int'l toll free - New Zealand: 0 800 440 611 Int'l toll free - Norway: 800 191 83 Int'l toll free - Panama: 00 800 226 7179 Int'l toll free - Peru: 0800 55 444 Int'l toll free - Philippines: 1 800 111 00400 Int'l toll free - Poland: 00 800 112 41 37 Int'l toll free - Portugal: 800 819 382 Int'l toll free - Russian Federation: 810 800 2544 1012 Int'l toll free - Singapore, Singapore: 800 101 1738 Int'l toll free - Slovakia: 0800 606 314 Int'l toll free - Slovenia: 0 800 80815 Int'l toll free - South Africa: 0 800 999 562 Int'l toll free - South Korea, Korea, Republic Of: 003 0813 1654 Int'l toll free - Spain: 900 941 991 Int'l toll free - Sweden: 02 079 3671 Int'l toll free - Switzerland: 0 800 896 853 Int'l toll free - Taiwan: 00 801 126 826 Int'l toll free - Thailand: 001 800 12 066 3284 Int'l toll free - Trinidad and Tobago: 800 205 7179 Int'l toll free - United Arab Emirates: 800 017 Int'l toll free - United Kingdom: 0 800 051 7166 Int'l toll free - Uruguay: 000413 598 2551 Int'l toll free - Venezuela: 0 800 100 2525

Participant passcode: 597271

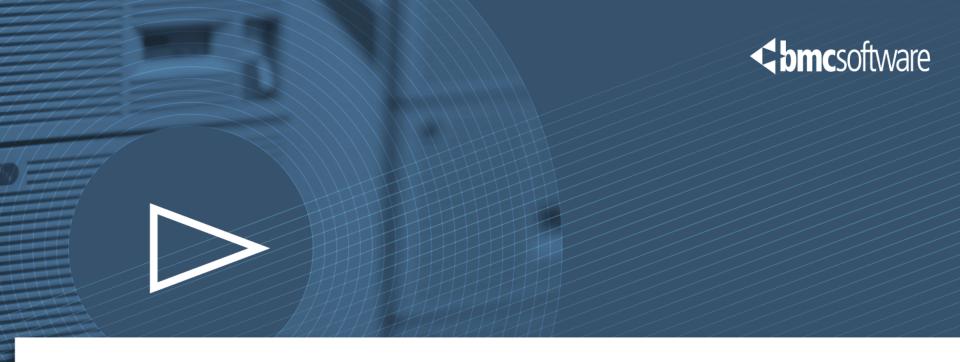

# BPPM 9.5 Best Practice Enabling Custom KMs

#### Overview

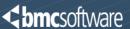

- ► First Level Training Basic Knowledge
- ► Best Practice & How To
- Covers Core BPPM Components
- Does not address every scenario
- Prior knowledge of BPPM components and terms

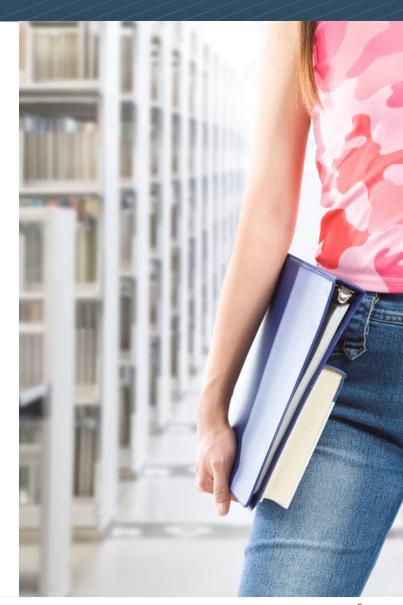

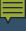

# Agenda

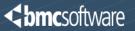

- Background & Assumptions
- Required Tools
- KM Objects Edited or Created
- Process Workflow
- Enabling Data Collection
- Enabling Policy Configuration
- Enabling Menu Commands
- General Recommendations

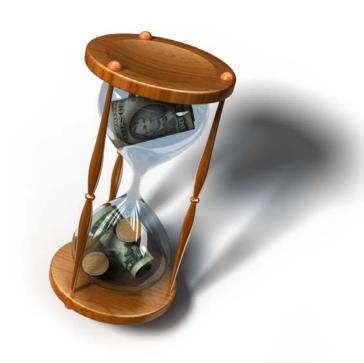

## Background & Assumptions

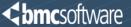

#### Detailed Technical Knowledge

- BPPM 9.5 Infrastructure & Architecture
- PATROL 9.5 Agent Functionality & Configuration
- BPPM 9.5 CMA Functionality
  - Policies
  - Repository
  - Servers & IS Nodes
- BPPM Operational UI and navigation
- PATROL Classic Console Developer Mode
- PATROL Agent Configuration & pconfig DB
- General PATROL KM Structure and Capabilities
- Custom KM design and functionality

#### ► PATROL KM Development Experience

- Not optional
- Previous experience is highly recommended

## Required Tools

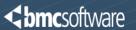

- ► BPPM 9.5 Server with CMA installed and operational
- ► BPPM 9.5 Integration Service node installed and operational
- ► PATROL Classic Console version 3.6.00.1or higher

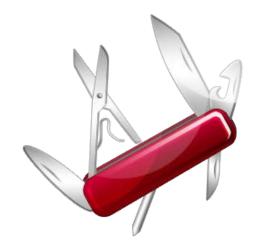

- ► BPPM 9.5 PATROL Agent installed and integrated with the BPPM 9.5 infrastructure
- ► PATROL Common Installer Generator Utility (PCIG)
- ► A common compression utility such as *zip* delivered with RHEL 6.4

#### Required Tools

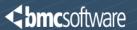

Configure and setup all tools as you normally would.

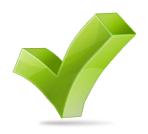

► All of these tools should be installed in a development environment.

- ► Do not attempt to configure KMs for BPPM 9.5 in a production environment
- ► Do not install or use other tools in the development environment that may interfere with the development process.

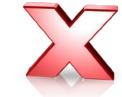

- Older PATROL Classic Console versions
- Older BPPM infrastructure components
- PATROL Central Consoles

# KM Objects Edited or Created

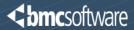

| Object Type                         | Description                                         | Comments                                               |
|-------------------------------------|-----------------------------------------------------|--------------------------------------------------------|
| KM file(s)                          | All the *.KM file(s) that make up a single custom   |                                                        |
|                                     | Knowledge Module solution.                          |                                                        |
| KML file                            | A single *.KML file that lists all the Knowledge    | This is used to preload the Knowledge Module           |
|                                     | Module files that make up the custom Knowledge      | solution as with previous versions of PATROL. You      |
|                                     | Module solution.                                    | should have one and only one KML file per              |
|                                     |                                                     | Knowledge Module solution.                             |
| PSL file(s)                         | All *.psl files related to the Knowledge Module     | These files may not be present. They are not           |
| . ,                                 | solution                                            | required if they do not exist. If they exist they are  |
|                                     |                                                     | required.                                              |
| LIB file(s)                         | All *.lib files related to the Knowledge Module     | These files may not be present. They are not           |
|                                     | solution                                            | required if they do not exist. If they exist they are  |
|                                     |                                                     | required.                                              |
| CFG file                            | *.cfg file containing agent configuration rules for | Typically you will have a single CFG file for a single |
|                                     | the Knowledge Module solution.                      | Knowledge Module solution. This file is not            |
|                                     |                                                     | required but is recommended for any default            |
|                                     |                                                     | settings.                                              |
| XML files                           | *.XML files related to the Knowledge Module files   | Each KM file will have a corresponding XML file.       |
|                                     |                                                     | The XML files are generated by the PATROL              |
|                                     |                                                     | Classic Console knowledge directory                    |
| Menu Command ID file(s)             | *.lib file(s) related to menu commands              | Each menu command that you want to enable in           |
|                                     |                                                     | the BPPM UI requires a unique file.                    |
| bmc_products directory              | Directory created by the PCIG utility that contains |                                                        |
|                                     | the monitoring solution install                     |                                                        |
| <kmname>_solution.zip file</kmname> | Solution package created by the PCIG utility that   | Follow a standard naming convention                    |
|                                     | you can import into the BPPM 9.5 CMA                |                                                        |
|                                     | Monitoring Repository                               |                                                        |
| <kmname>.zip file</kmname>          | Silent install package                              | You create this package in the BPPM 9.5 CMA            |
|                                     |                                                     | Deployable Packages Repository.                        |

#### **Process Workflow**

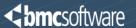

- Enable custom KMs for BPPM 9.5 in three major phases in the order listed
  - Data Collection Enablement
  - Policy Configuration Management Enablement
  - Menu Command Enablement
- ► Test and validate results of each phase before moving on to the next phase
- Optional or Phased Enablement
  - If not enabling, Policy Configuration Management
    - Leverage rules in the Configuration Variables section of a monitoring policy
    - Or leverage PATROL & PCM
  - Menu Commands
    - Enable a subset
  - The KM can still collect data into the BPPM 9.5 server
  - General recommendation is to enable all that is necessary & possible

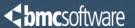

- Validate the custom KM operates as designed and expected
  - Do this before any editing
  - This is irrespective of BPPM
- ► Launch the PATROL Classic Console in Developer mode and load the custom Knowledge Module.
  - Load any dependent Knowledge Modules as well
- Configure the agent to operate in non-Policy mode
- Ensure the agent is not connected to a BPPM Integration Service node
  - You will connect it later

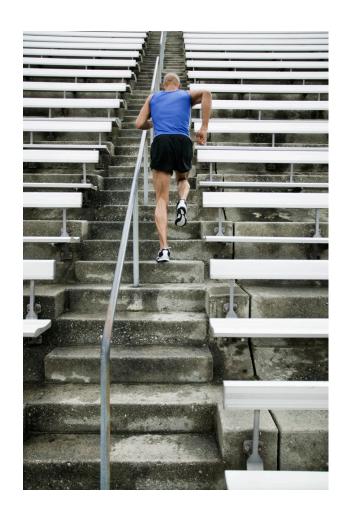

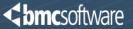

- Add meta data settings to the KM properties.
  - For "Container" KMs specify CONTAINER
  - Sub KM application classes specify Monitor

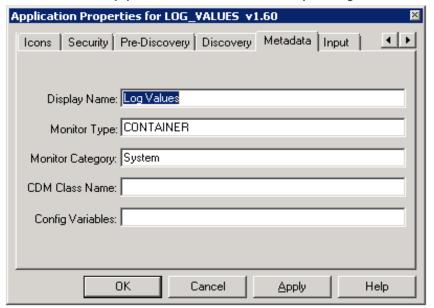

- Implement a container for each custom KM application class
  - Helps manage multiple instances
  - Will improve UI navigation in BPPM
  - Like instances are grouped into a container.

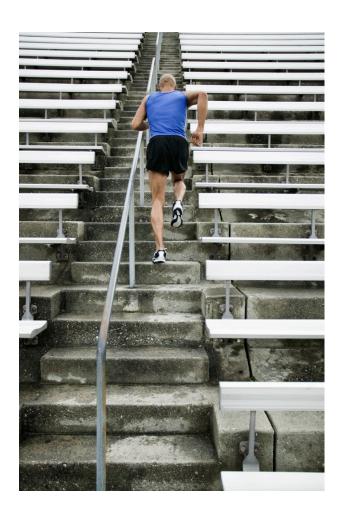

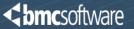

- Add meta data settings to the KM parameters.
  - For Boolean metrics specify Availability
  - For performance metrics specify abnormality and/or other trend settings
  - Specify KPIs as appropriate
  - Etc.

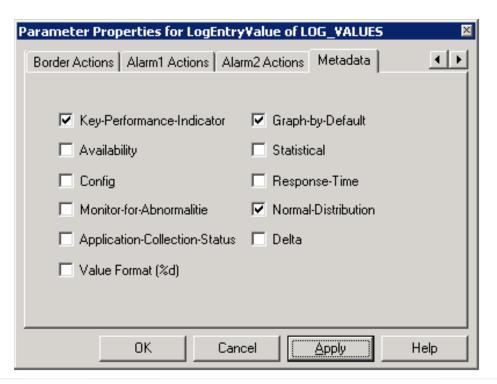

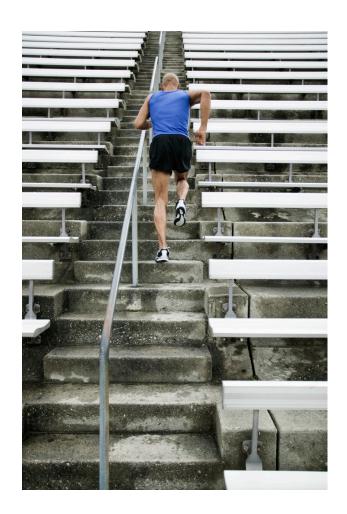

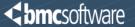

- Save PSL code in PSL files using the "Save to file" option in developer console
  - Instead of storing the code in the KM files
  - Reduces the size of the KM XML file
- Save the KM in the PATROL console
- Commit the KM
- Validate that the Knowledge Module continues to monitor properly in PATROL
- Exit the PATROL Classic Console
- Edit or create a KML file for the KM solution
  - Add all \*.KM files to be loaded
  - Add an entry for MetaKMLDisplayName
  - Add an entry for MetaKMLDescription

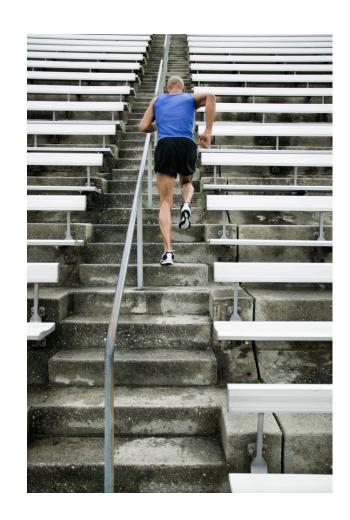

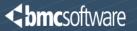

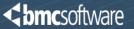

Edit the Knowledge Module file (\*.KM)

```
!PATROLV3.6.00.1i
3EC3A0E66408BF2FDB85D058CB4597BBE7EC56BBDB4BCA4A2D59D74EE5B65E7F
!#MSG DOMAIN
                     km sec
!++
! PATROL Session Knowledge Module
!RELEASE
             1.0.00
!REVISION
             00
!PACKAGE
            plv
!DESCRIPTION PATROL Knowledge Module for Log Values
!PRODUCTCODE
                     plv
!PRAGMA allow: all
```

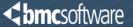

- Both the PACKAGE value and the PRODUCTCODE should be a unique value specific to the custom KM
- Do not use BMC Software package values and/or product codes.
  - Verification Source
    - BPPM CMA server
    - solution\_list.xml file
    - Solution\_Mapping.xml
    - Locations
      - UNIX/Linux:
        - » \$BPPM\_SERVER\_HOME/pw/pproxy/depot\_directory/bmc\_products
      - Windows:
        - » %BPPM\_SERVER\_HOME%/pw/pproxy/depot\_directory/bmc\_products
- Include a letter combination that is unique to the company as part of the string
  - Example: "AIT" for Acme IT

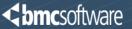

- If you do not enter the release and revision information into the KM file(s) the related application classes will not be processed in the BPPM server.
- When the agent connects to the IS node the application classes without release and revision information will be rejected and an error event will be generated in the BPPM UI.

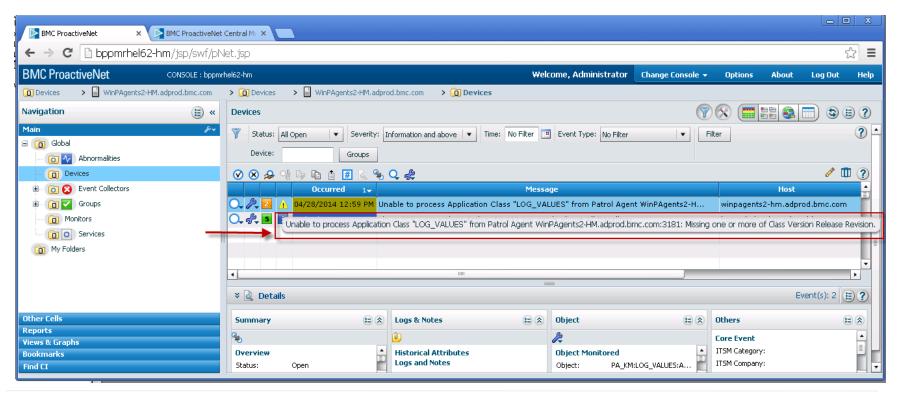

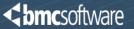

- Copy all the files related to the custom KM to a backup directory
  - KML file
  - KM files
  - PSL files
  - LIB files
  - Etc.
- Apply agent configuration rules to the agent
  - Custom KML in the KM preloaded list
  - Configure the agent to connect to the BPPM 9.5 test Integration Service node
- Stop the PATROL Agent
- Delete all the files related to the custom KM from...
  - PATROL Agent directories
  - PATROL Classic Console cache
  - You will be reinstalling them using a silent install package created in CMA

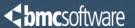

Create a subdirectory for the custom KM under the location where you have installed

the PCIG utility.

```
[root@BPPMRHEL62-HM LINUX-X64-64]#
[root@BPPMRHEL62-HM LINUX-X64-64]#
[root@BPPMRHEL62-HM LINUX-X64-64]# pwd
/root/pcig/LINUX-X64-64
[root@BPPMRHEL62-HM LINUX-X64-64]#
[root@BPPMRHEL62-HM LINUX-X64-64]# ls
cleanup.sh jserver.start LOGVALUES out pcig rate.start
[root@BPPMRHEL62-HM LINUX-X64-64]#
[root@BPPMRHEL62-HM LINUX-X64-64]#
[root@BPPMRHEL62-HM LINUX-X64-64]#
[root@BPPMRHEL62-HM LINUX-X64-64]#
```

Create file specific subdirectories for all the KM files under the location where you have installed the PCIG utility.

```
[root@BPPMRHEL62-HM LINUX-X64-64]# ls
[root@BPPMRHEL62-HM LINUX-X64-64]# ls
cleanup.sh jserver.start LOGVALUES out pcig rate.start
[root@BPPMRHEL62-HM LINUX-X64-64]#
[root@BPPMRHEL62-HM LINUX-X64-64]# find LOGVALUES -type d
LOGVALUES
LOGVALUES/lib
LOGVALUES/lib/psl
LOGVALUES/lib/knowledge
LOGVALUES/LOGVALUES
[root@BPPMRHEL62-HM LINUX-X64-64]#
[root@BPPMRHEL62-HM LINUX-X64-64]#
[root@BPPMRHEL62-HM LINUX-X64-64]#
```

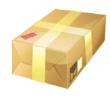

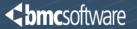

Copy all the KM files from the backup location to their respective directories under the directories you created for the custom KM

```
[root@BPPMRHEL62-HM LINUX-X64-64]#
root@BPPMRHEL62-HM LINUX-X64-64]# pwd
/root/pcig/LINUX-X64-64
[root@BPPMRHEL62-HM LINUX-X64-64]#
root@BPPMRHEL62-HM LINUX-X64-64]# ls
cleanup.sh jserver.start LOGVALUES out pcig rate.start
[root@BPPMRHEL62-HM LINUX-X64-64]#
[root@BPPMRHEL62-HM LINUX-X64-64]# find LOGVALUES -type f
LOGVALUES/lib/psl/log_values_D.psl
LOGVALUES/lib/psl/log_values_PD.psl
LOGVALUES/lib/psl/log_values_MC.psl
LOGVALUES/lib/psl/log_values_Coll.psl
LOGVALUES/lib/knowledge/LOG VALUES.kml
LOGVALUES/lib/knowledge/LOG VALUES.xml
LOGVALUES/lib/knowledge/LOG_VALUES.km
[root@BPPMRHEL62-HM LINUX-X64-64]#
[root@BPPMRHEL62-HM LINUX-X64-64]#
```

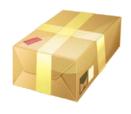

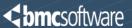

Run the PCIG utility from the directory it is installed in

./pcig -p plv -r 1.0.00 -s LOGVALUES/ -l ALL -t LogValues

| Argument | Purpose                                                           | Example        | Comments                                                                                                    |
|----------|-------------------------------------------------------------------|----------------|----------------------------------------------------------------------------------------------------|
| -р       | product                                                           | plv            | Enter a value that does not match or conflict with any other products.                                                                                                    |
| -r       | release number                                                    | 1.0.00         | Enter a 3 segment value. Do not enter only one or two segments. (For example 1 and 1.0 would not work.)                                                                                           |
| -S       | location of all source files and their respective sub directories | LOGVALUES<br>/ | Use this syntax exactly with the proper subdirectory name followed by a forward slash at the end                                                                                                  |
| -1       | comma separated<br>list of supported<br>OS types                  | ALL            | Make sure this matches the KM design                                                                                                    |
| -t       | product title name                                                | LogValues      | This name is used and displayed in the BPPM CMA repository UI as the name of the solution in the <i>Monitoring Repository</i> . It is also the name of the compressed ZIP file that is generated. |

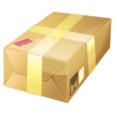

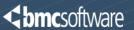

► The PCIG utility will create a *bmc\_product*s directory and a ZIP file for the solution

**NOTE:** In the current PCIG pre-release version the zip file will not work. Compress the *bmc\_products* directory using a ZIP utility instead.

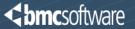

```
[root@BPPMRHEL62-HM LINUX-X64-64]#
[root@BPPMRHEL62-HM LINUX-X64-64]# zip -r LogValues.zip bmc products
 adding: bmc products/ (stored 0%)
 adding: bmc products/Products/ (stored 0%)
 adding: bmc products/Products/unixfam/ (stored 0%)
 adding: bmc products/Products/unixfam/unixfam.xml (deflated 65%)
 adding: bmc products/Products/unixfam/unixfam.ppf (deflated 48%)
 adding: bmc products/Products/unixfam/unixfam.cat (stored 0%)
 adding: bmc products/Products/plvskm/ (stored 0%)
 adding: bmc products/Products/plvskm/plvs5.gz (stored 0%)
 adding: bmc products/Products/plvskm/plvs6.gz (stored 0%)
 adding: bmc_products/Products/plvskm/plvs7.gz (stored 0%)
 adding: bmc products/Products/plvskm/plvs2.gz (stored 0%)
 adding: bmc products/Products/plvskm/plvs3.gz (stored 0%)
 adding: bmc_products/Products/plvskm/plvs4.gz (stored 0%)
 adding: bmc products/Products/plvskm/plvsl.gz (stored 0%)
 adding: bmc_products/Products/plvskm/plvskm.cat (deflated 59%)
 adding: bmc_products/Products/plvskm/plvskm.ppf (deflated 48%)
 adding: bmc products/Products/mswfam/ (stored 0%)
 adding: bmc_products/Products/mswfam/mswfam.xml (deflated 66%)
 adding: bmc products/Products/mswfam/mswfam.cat (stored 0%)
 adding: bmc products/Products/mswfam.ppf (deflated 51%)
 adding: bmc products/Index/ (stored 0%)
 adding: bmc products/Index/mswfam.ppf (deflated 51%)
 adding: bmc products/Index/plvskm.ppf (deflated 48%)
 adding: bmc products/Index/unixfam.ppf (deflated 48%)
 adding: bmc_products/imginfo.000000-000000 (deflated 10%)
[root@BPPMRHEL62-HM LINUX-X64-64]#
[root@BPPMRHEL62-HM LINUX-X64-64]#
[root@BPPMRHEL62-HM LINUX-X64-64]# ls
bmc_products_jserver.start_LOGVALUES_LogValues.zip_out_pcig_plv.zip_rate.start
[root@BPPMRHEL62-HM LINUX-X64-64]#
[root@BPPMRHEL62-HM LINUX-X64-64]#
[root@BPPMRHEL62-HM LINUX-X64-64]#
```

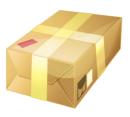

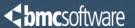

▶ Use different names for the solution package created by the PCIG utility and the silent install package you create in the BPPM 9.5 CMA Deployable Package Repository.

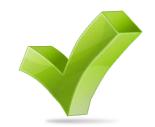

- Name the file created by the PCIG utility based on the product name
  - Example: plv.zip "plv" is short for Patrol Log Value
- Name the deployable package according to the KM name
  - Example: LogValues.zip
- Do not use product names that match or conflict with other product names

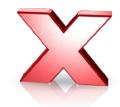

Do not use package or solution names that match or conflict with other package or solution names

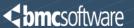

Import the Zip file you created from PCIG into the BPPM 9.5 CMA Monitoring Repository as a single solution.

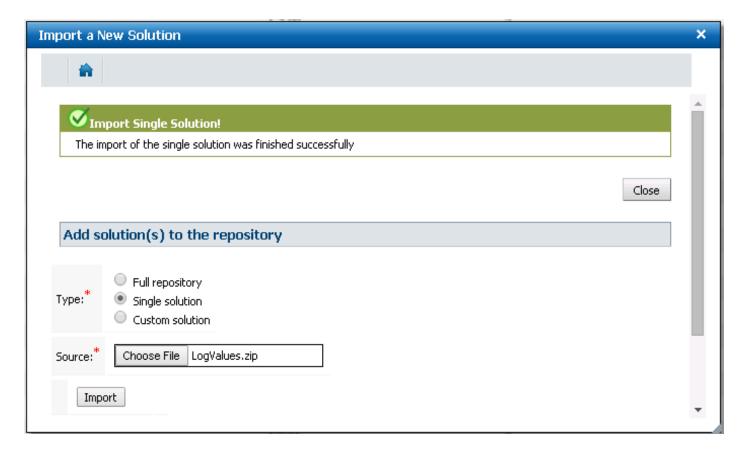

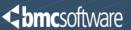

Create a silent install package in the BPPM 9.5 CMA Deployable Package Repository

- ► Unique Name
- ► Meaningful Name
- Complete Description
- ► Do not include the agent
- ► Do not include other KMs
- Follow ConfigurationBest Practices

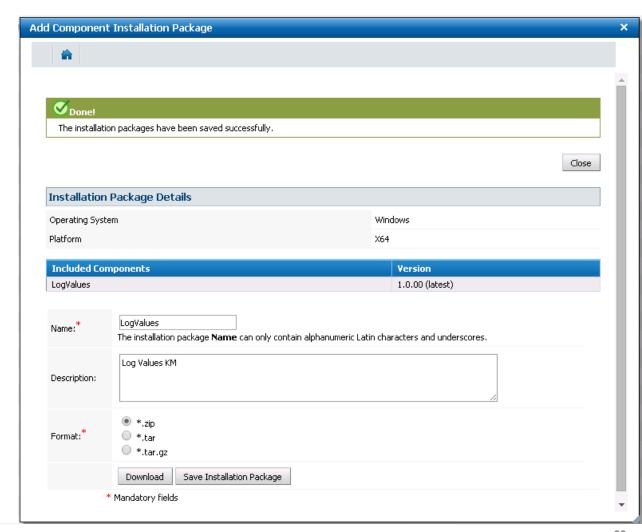

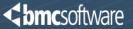

27

- Download the silent install package and move it to the test managed node
- Run the silent installer for the package
- Start the PATROL Agent
- Verify that the KM application class(es) appear(s) as monitor type(s) in the BPPM server operations UI

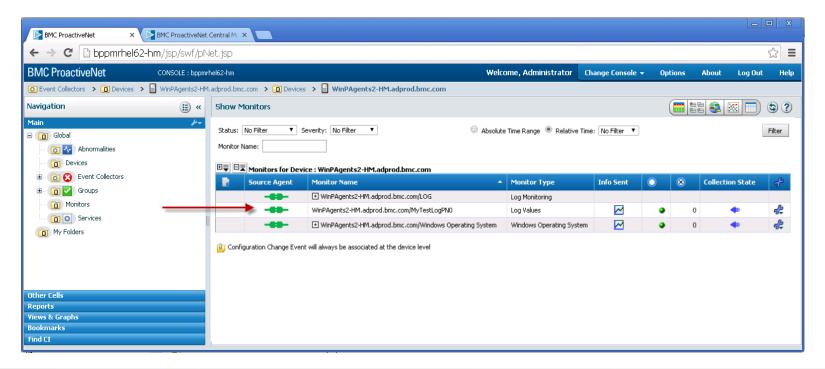

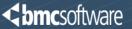

- Validate data collection before moving on to enabling policy configuration
- Consider all aspects, for example annotation, etc.

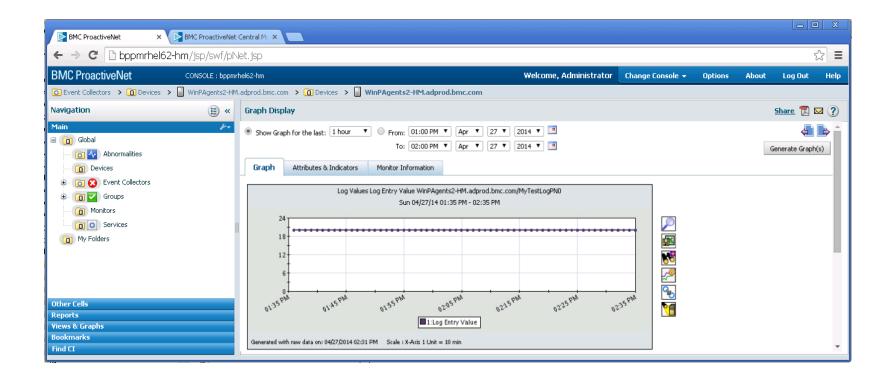

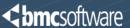

#### Requirements

- Define attributes for configuration properties
- Create XML data for the attributes
- Include Host level constructs in the XML data
- Enter the XML data into the KM application class properties on the Input tab

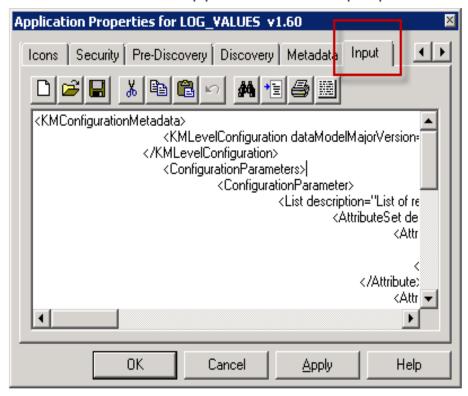

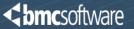

- ► Much of the structure and content of the XML data is the same for various KMs
  - Host configuration related section
  - Various labels.
  - You can easily copy existing Input XML data and edit it
- XML data unique to a custom
  - Titles
  - Content s in the attribute sets
  - Attributes that define the specific configuration for the custom KM.
- ► The XML Input data is saved into the KM XML file in the Console Cache *knowledge* directory

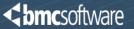

```
<KMConfigurationMetadata>
<KMLevelConfiguration dataModelMajorVersion="1" dataModelMinorVersion="1">
</KMLevelConfiguration>
<ConfigurationParameters>
<ConfigurationParameter>
<List description="List of remote hosts" id="HOSTS" indexedBy="host" is Mandatory="true" label="Host Log Values Configuration">
<a href="</a> < AttributeSet description="Enter Host Name for which the specified configuration applies" i18nldForDescription="4" i18nldForLabel="3"
             id="HostConfiguration" label="Host Details">
<Attribute>
<String default="localhost" description="Enter the Host Name" i18nldForDescription="6" i18nldForLabel="5" id="host" isMandatory="true"
             label="Host Name">
</String>
</Attribute>
<Attribute>
<a href="Log Values" label="Log Values Configuration Options">
                    <Attribute>
                                         <String default="" description="Enter the log instance to monitoring," id="LVInstance" isMandatory="false" label="Log Instance">
                                         </String>
                    </Attribute>
                    <Attribute>
                                         <String default="" description="Enter the alarm search string value." id="LVSearchString" isMandatory="false" label="Search String">
                                         </String>
                    </Attribute>
                    <Attribute>
                                         <String default="" description="Enter the data delimiter." id="LVDelimiter" is Mandatory="false" label="Delimete">
| VDelimiter | Identified | Identified | Identified | Identified | Identified | Identified | Identified | Identified | Identified | Identified | Identified | Identified | Identified | Identified | Identified | Identified | Identified | Identified | Identified | Identified | Identified | Identified | Identified | Identified | Identified | Identified | Identified | Identified | Identified | Identified | Identified | Identified | Identified | Identified | Identified | Identified | Identified | Identified | Identified | Identified | Identified | Identified | Identified | Identified | Identified | Identified | Identified | Identified | Identified | Identified | Identified | Identified | Identified | Identified | Identified | Identified | Identified | Identified | Identified | Identified | Identified | Identified | Identified | Identified | Identified | Identified | Identified | Identified | Identified | Identified | Identified | Identified | Identified | Identified | Identified | Identified | Identified | Identified | Identified | Identified | Identified | Identified | Identified | Identified | Identified | Identified | Identified | Identified | Identified | Identified | Identified | Identified | Identified | Identified | Identified | Identified | Identified | Identified | Identified | Identified | Identified | Identified | Identified | Identified | Identified | Identified | Identified | Identified | Identified | Identified | Identified | Identified | Identified | Identified | Identified | Identified | Identified | Identified | Identified | Identified | Identified | Identified | Identified | Identified | Identified | Identified | Identified | Identified | Identified | Identified | Identified | Identified | Identified | Identified | Identified | Identified | Identified | Identified | Identified | Identified | Identified | Identified | Identified | Identified | Identified | Identified | Identified | Ident
                                         </String>
                    </Attribute>
</AttributeSet>
</Attribute>
</AttributeSet>
</List>
</ConfigurationParameter>
</ConfigurationParameters>
</KMConfigurationMetadata>
```

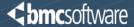

- Practice and leverage examples to help you learn what data is needed
- Enter unique ID values for each attribute
- Enter concise labels
  - Use: "Search String"
  - Do not use: "Search String for Log Annoatation
- Enter concise titles
- Be cognizant of screen space
  - Keep labels as short as possible
  - Keep titles as short as possible
  - Leverage descriptions in the attributes for explanations (mouse over)
- Deployment
  - After entering XML data save the KM
  - Work through the standard packaging and import process using PCIG
  - The KM XML file goes in the knowledge directory for PCIG

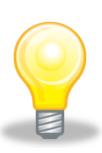

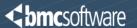

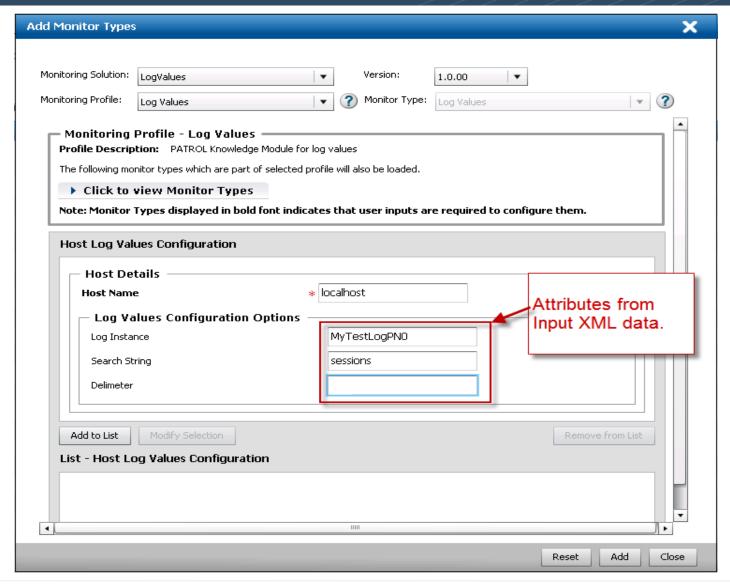

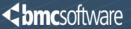

```
PATROL CONFIG
"/ConfigData/LOG_VALUES/HOSTS/localhost/host" = { REPLACE = "localhost" },
"/ConfigData/LOG_VALUES/HOSTS/localhost/<mark>LVDemiliter</mark>" = {        REPLACE = " " },
"/ConfigData/LOG_VALUES/HOSTS/localhost/<mark>LVInstance</mark>" = {    REPLACE = "MyTestLogPN0" },
"/ConfigData/LOG_VALUES/HOSTS/localhost/<mark>LVSearchString</mark>" = {    REPLACE = "sessions" }
```

- KMs need to be edited where the pconfig PSL command is used
  - Get pconfig values
  - Write pconfig values
  - Consider structure of the /ConfigData/<KM name> branch
- Configure the agent to collect data into the BPPM server in non-policy mode first
- Review the results of policy configuration in pconfig and edit accordingly
- Test and validate policy configuration before moving on to enabling Menu Commands.

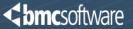

- Requirements
  - Copy and backup the Command code first
  - Edit properties for the Menu Command
    - Generate an ID for Menu Command
      - Creates a unique ID for the Command
      - Creates a \*.lib file for the Command in the PSL directory of the Console Cache
         Each Menu Command will have a unique ID and \*.lib file.
  - Include the \*.lib file in the package for PCIG in the psl directory

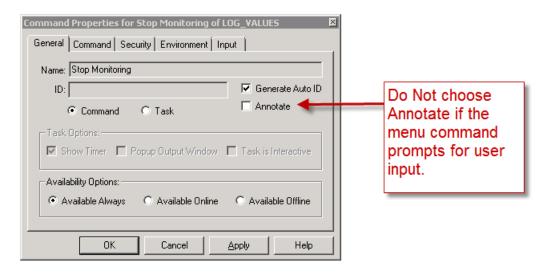

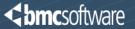

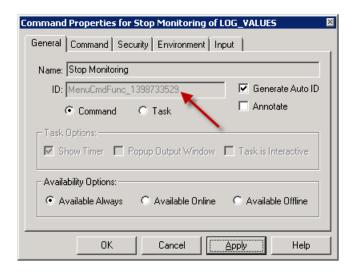

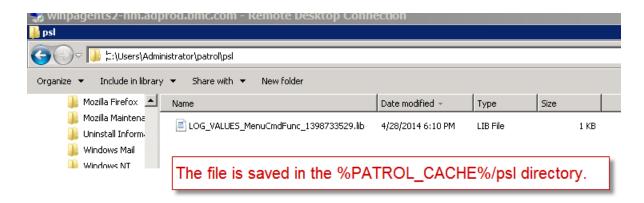

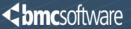

37

- Deployment
  - After generating the command ID save the KM
  - Work through the standard packaging and import process using PCIG
  - The \*.lib file for the ID(s) goes in the psl directory for PCIG
- Validate that the Menu Command appears in the BPPM UI and functions properly

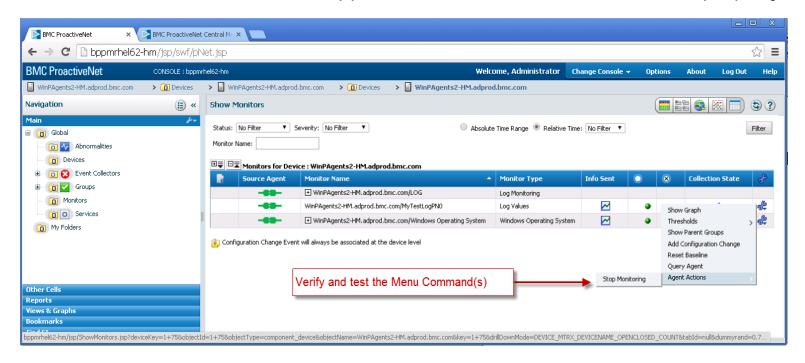

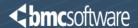

- Enable only Menu commands that you desire in the BPPM UI
  - Not all Menu Commands have to be enabled
  - If desired, you can enable no Menu Commands
  - Don't create unnecessary work

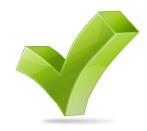

Leverage the auto ID and file generation capability

- Select the Annotate option only if the Menu Command is to be automated
- ▶ Do not edit the ID file name

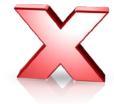

Do not open and/or edit the ID file contents

#### General Recommendations

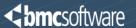

- Make a backup of all KM related files before you begin editing.
- Start with a simple KM. Learn the process before moving on to more complicated KMs.

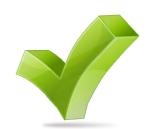

- Keep your code organized and follow the recommended process.
- ► Do not attempt to combine multiple KM solutions into one package.
- ▶ Do not jump ahead. Do not skip steps.

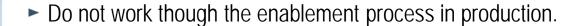

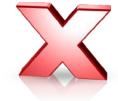

Do not use KM names that match or conflict with other KM names including BMC product names.

#### **General Recommendations**

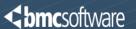

- Observe and follow general Knowledge Module development best practices.
- Observe and follow general software development best practices.

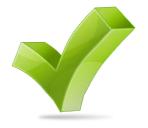

- Establish, document, and follow a release, version and revision numbering methodology.
- ▶ Do not manually edit files except where recommended and required.

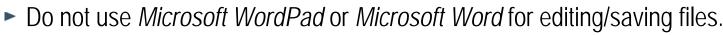

- Use vi on Linux and UNIX
- Use Notepad or a programmer's text editing utility like Notepad++ on Windows

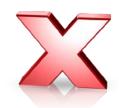

#### **General Recommendations**

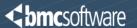

Work in stages and take backups often before moving on to the next stage

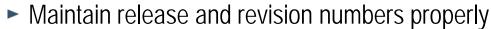

- Important if you plan to have multiple release and/or revision numbers in use over time
- Also helps track a development process

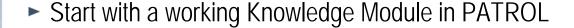

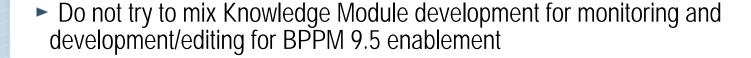

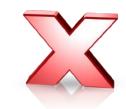

Do not use the Microsoft Windows compressed folders to compress KM packages

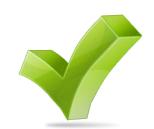

#### Additional Resources & Information

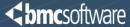

- Online Documentation
  - BPPM 9.5 Best Practices <a href="https://communities.bmc.com/docs/DOC-28658">https://communities.bmc.com/docs/DOC-28658</a>
  - BPPM 9.5 Product Documentation <a href="https://docs.bmc.com/docs/display/public/proactivenet95/Home">https://docs.bmc.com/docs/display/public/proactivenet95/Home</a>
- BMC Communities (public forum)
  - BMC website
    - documents
    - discussions
    - whitepapers
    - additional information
  - <a href="https://communities.bmc.com/communities/community/bmcdn/service\_assurance">https://communities.bmc.com/communities/community/bmcdn/service\_assurance</a>
  - Recording of today's presentation and content
    - https://communities.bmc.com/docs/DOC-28658
    - Follow/Subscribe to the page to be notified about updates

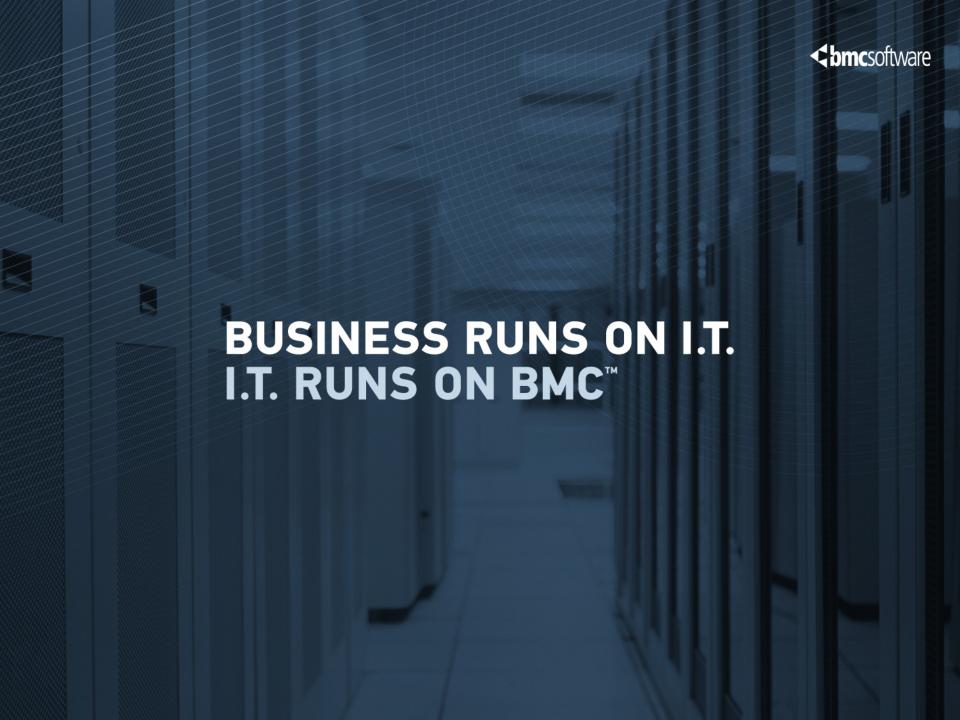